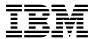

# Program Directory for IBM Migration Utility

V04.01.00

Program Number 5655-MGU

FMID HMGU410

for Use with z/OS OS/390

Document Date: September 2012

| − Note −−                | his información     | Managed 12        |                  |                |                | Note  Before using this information and the product it supports, be sure to read the general information under 7.0, "Notices" on |              |  |
|--------------------------|---------------------|-------------------|------------------|----------------|----------------|----------------------------------------------------------------------------------------------------|--------------|--|
| efore using t<br>age 19. | his information and | the product it su | ipports, be su   | re to read the | general inform | ation under 7.0,                                                                                                    | "Notices" on |  |
|                          |                     |                   |                  |                |                |                                                                                                    |              |  |
|                          |                     |                   |                  |                |                |                                                                                                    |              |  |
|                          |                     |                   |                  |                |                |                                                                                                    |              |  |
|                          |                     |                   |                  |                |                |                                                                                                    |              |  |
|                          |                     |                   |                  |                |                |                                                                                                    |              |  |
|                          |                     |                   |                  |                |                |                                                                                                    |              |  |
|                          |                     |                   |                  |                |                |                                                                                                    |              |  |
|                          |                     |                   |                  |                |                |                                                                                                    |              |  |
|                          |                     |                   |                  |                |                |                                                                                                    |              |  |
|                          |                     |                   |                  |                |                |                                                                                                    |              |  |
|                          |                     |                   |                  |                |                |                                                                                                    |              |  |
|                          |                     |                   |                  |                |                |                                                                                                    |              |  |
|                          |                     |                   |                  |                |                |                                                                                                    |              |  |
|                          |                     |                   |                  |                |                |                                                                                                    |              |  |
|                          |                     |                   |                  |                |                |                                                                                                    |              |  |
|                          |                     |                   |                  |                |                |                                                                                                    |              |  |
|                          |                     |                   |                  |                |                |                                                                                                    |              |  |
|                          |                     |                   |                  |                |                |                                                                                                    |              |  |
|                          |                     |                   |                  |                |                |                                                                                                    |              |  |
|                          |                     |                   |                  |                |                |                                                                                                    |              |  |
|                          |                     |                   |                  |                |                |                                                                                                    |              |  |
|                          |                     |                   |                  |                |                |                                                                                                    |              |  |
|                          |                     |                   |                  |                |                |                                                                                                    |              |  |
|                          |                     |                   |                  |                |                |                                                                                                    |              |  |
|                          |                     |                   |                  |                |                |                                                                                                    |              |  |
| rm for roads             | er's comments appe  | are at the back s | of this publicat | ian Whan ya    | u aand informs | Para ta IDM                                                                                                    |              |  |

© Copyright International Business Machines Corporation 2006, 2012. All rights reserved.

Note to U.S. Government Users — Documentation related to restricted rights — Use, duplication or disclosure is subject to restrictions set forth in GSA ADP Schedule Contract with IBM Corp.

## Contents

| 1.1                            | Introduction IMU Description IMU FMIDs                                                                                                    |      | 1                                             |
|--------------------------------|----------------------------------------------------------------------------------------------------|------|-----------------------------------------------|
| 2.1<br>2.2<br>2.3<br>2<br>2.4  | Program Materials  Basic Machine-Readable Material  Optional Machine-Readable Material  Program Publications  3.1 Basic Program Publications  Program Source Materials  Publications Useful During Installation                                                                                                    | <br> | 3<br>3<br>4<br>4<br>4                         |
| 3.1<br>3.2                     | Program Support Program Services Preventive Service Planning Statement of Support Procedures                                                                                                    |      | 5<br>5                                        |
| 4.1                            | Program and Service Level Information                                                                                                    |      | 6                                             |
| 5.1<br>5<br>5.2<br>5<br>5<br>5 | Installation Requirements and Considerations  Driving System Requirements  1.1 Machine Requirements  1.2 Programming Requirements  Target System Requirements  2.1 Machine Requirements  2.2 Programming Requirements  5.2.2.1 Installation Requisites  5.2.2.2 Operational Requisites  5.2.2.3 Toleration/Coexistence Requisites  5.2.2.4 Incompatibility (Negative) Requisites  2.3 DASD Storage Requirements  FMIDs Deleted  Special Considerations |      | 8<br>8<br>9<br>9<br>9<br>10<br>10<br>10<br>13 |
| 6.1<br>6<br>6<br>6             | Installation Instructions Installing IMU  1.1 SMP/E Considerations for Installing IMU  1.2 SMP/E Options Subentry Values  1.3 Sample Jobs  1.4 Perform SMP/E RECEIVE                                                                                                    |      | 14<br>14<br>14<br>14                          |

| 6.<br>6.<br>6.   | 1.5 Allocate SMP/E Target and Distribution Libraries 1.6 Create DDDEF Entries 1.7 Perform SMP/E APPLY 1.8 Perform SMP/E ACCEPT Activating IMU | 16<br>16<br>18 |
|------------------|----------------------------------------------------------------------------------------------------|----------------|
|                  | Notices                                                                                                    |                |
| Rea              | der's Comments                                                                                                    | 21             |
| Fig.             | Program File Content  Basic Material: Unlicensed Publications                                                                                 |                |
| 3.<br>4.         | Publications Useful During Installation                                                                                                    | 4<br>5         |
| 5.<br>6.         | Component IDs                                                                                                    | 9              |
| 7.<br>8.<br>9.   | Target System Mandatory Operational Requisites                                                                                                | 10             |
| 9.<br>10.<br>11. | Storage Requirements for IMU Target Libraries  Storage Requirements for IMU Distribution Libraries  SMP/E Options Subentry Values             | 12             |
| 12.              | Sample Installation Jobs                                                                                                    |                |

## 1.0 Introduction

This program directory is intended for system programmers who are responsible for program installation and maintenance. It contains information about the material and procedures associated with the installation of IBM Migration Utility. This publication refers to IBM Migration Utility as IMU.

The Program Directory contains the following sections:

- 2.0, "Program Materials" on page 3 identifies the basic and optional program materials and documentation for IMU.
- 3.0, "Program Support" on page 5 describes the IBM support available for IMU.
- 4.0, "Program and Service Level Information" on page 6 lists the APARs (program level) and PTFs (service level) that have been incorporated into IMU.
- 5.0, "Installation Requirements and Considerations" on page 8 identifies the resources and considerations that are required for installing and using IMU.
- 6.0, "Installation Instructions" on page 14 provides detailed installation instructions for IMU. It also describes the procedures for activating the functions of IMU, or refers to appropriate publications.

Before installing IMU, read the *CBPDO Memo To Users* and the *CBPDO Memo To Users Extension* that are supplied with this program in softcopy format and this Program Directory; then keep them for future reference. Section 3.2, "Preventive Service Planning" on page 5 tells you how to find any updates to the information and procedures in this Program Directory.

IMU is supplied in a Custom-Built Product Delivery Offering (CBPDO, 5751-CS3). The Program Directory that is provided in softcopy format on the CBPDO tape is identical to the hardcopy format if one was included with your order. All service and HOLDDATA for IMU are included on the CBPDO tape.

Do not use this program directory if you install IMU with a SystemPac or ServerPac. When you use one of those offerings, use the jobs and documentation supplied with the offering. The offering will point you to specific sections of this program directory as needed.

## 1.1 IMU Description

The IBM Migration Utility for z/OS and OS/390 enables customers to create reports using the language of CA-Easytrieve Plus from Computer Associates without the need for CA-Easytrieve Plus to be installed, by creating IBM COBOL applications in place of the Easytrieve run-time interperter.

## 1.2 IMU FMIDs

IMU consists of the following FMIDs: HMGU410

## 2.0 Program Materials

An IBM program is identified by a program number. The program number for IMU is 5655-MGU.

Basic Machine-Readable Materials are materials that are supplied under the base license and feature numbers, and are required for the use of the product. Optional Machine-Readable Materials are orderable under separate feature numbers, and are not required for the product to function.

The program announcement material describes the features supported by IMU. Ask your IBM representative for this information if you have not already received a copy.

#### 2.1 Basic Machine-Readable Material

The distribution medium for this program is physical media or downloadable files. This program is in SMP/E RELFILE format and is installed by using SMP/E. See 6.0, "Installation Instructions" on page 14 for more information about how to install the program.

Figure 1 describes the program file content for IMU.

| Figure 1. Program File Content |             |                  |                  |             |
|--------------------------------|-------------|------------------|------------------|-------------|
| Name                           | O<br>R<br>G | R<br>E<br>C<br>F | L<br>R<br>E<br>C | BLK<br>SIZE |
| IBM.HMGU410.SMPMCS             | SEQ         | FB               | 80               | 8800        |
| IBM.HMGU410.F1                 | PDS         | FB               | 80               | 6160        |
| IBM.HMGU410.F2                 | PDS         | FB               | 80               | 6160        |
| IBM.HMGU410.F3                 | PDS         | FB               | 80               | 6160        |
| IBM.HMGU410.F4                 | PDS         | VB               | 256              | 27998       |
| IBM.HMGU410.F5                 | PDS         | FB               | 80               | 6160        |
| IBM.HMGU410.F6                 | PDS         | FB               | 80               | 6160        |
| IBM.HMGU410.F7                 | PDS         | FB               | 80               | 6160        |
| IBM.HMGU410.F8                 | PDS         | FB               | 80               | 6160        |
| IBM.HMGU410.F9                 | PDS         | U                | 0                | 6144        |

#### 2.2 Optional Machine-Readable Material

No optional machine-readable materials are provided for IMU.

### 2.3 Program Publications

The following sections identify the basic and optional publications for IMU.

#### 2.3.1 Basic Program Publications

Figure 2 identifies the basic unlicensed program publications for IMU. One copy of each of these publications is included when you order the basic materials for IMU. Additional copies can be obtained from the IBM Publications Website at URL: <a href="http://www.ibm.com/shop/publications/order/">http://www.ibm.com/shop/publications/order/</a> Contact your IBM representative for further assistance.

| Figure 2. Basic Material: Unlicensed Publications          |                |
|------------------------------------------------------------|----------------|
| Publication Title                                          | Form<br>Number |
| IMU for z/OS License Information                           | GI13-2908-00   |
| IMU for z/OS Program Directory                             | GI13-2909-00   |
| IMU V4.1 for z/OS Installation, Reference and User's Guide | SC27-4553-00   |

#### 2.4 Program Source Materials

No program source materials or viewable program listings are provided for IMU.

## 2.5 Publications Useful During Installation

You might want to use the publications listed in Figure 3 during the installation of IMU. To order copies, contact your IBM representative or visit the IBM Publications Center at: http://www.ibm.com/shop/publications/order/

| Figure 3. Publications Useful During Installation |                |
|---------------------------------------------------|----------------|
| Publication Title                                 | Form<br>Number |
| IBM SMP/E for z/OS User's Guide                   | SA22-7773      |
| IBM SMP/E for z/OS Commands                       | SA22-7771      |
| IBM SMP/E for z/OS Reference                      | SA22-7772      |
| IBM SMP/E for z/OS Messages, Codes, and Diagnosis | GA22-7770      |

## 3.0 Program Support

This section describes the IBM support available for IMU.

#### 3.1 Program Services

Contact your IBM representative for specific information about available program services.

#### 3.2 Preventive Service Planning

Before you install IMU, make sure that you have reviewed the current Preventive Service Planning (PSP) information. Review the PSP Bucket for General Information, Installation Documentation, and the Cross Product Dependencies sections. For the Recommended Service section, instead of reviewing the PSP Bucket, it is recommended you use the IBM.ProductInstall-RequiredService fix category in SMP/E to ensure you have all the recommended service installed. Use the

**FIXCAT(IBM.ProductInstall-RequiredService)** operand on the **APPLY CHECK command**. See 6.1.7, "Perform SMP/E APPLY" on page 16 for a sample APPLY command

PSP Buckets are identified by UPGRADEs, which specify product levels; and SUBSETs, which specify the FMIDs for a product level. The UPGRADE and SUBSET values for IMU are included in Figure 4

| Figure 4. PSP Upgrade and Subset ID |         |                       |  |  |
|-------------------------------------|---------|-----------------------|--|--|
| UPGRADE                             | SUBSET  | Description           |  |  |
| IBMMIGUTIL                          | HMGU410 | IBM Migration Utility |  |  |

#### 3.3 Statement of Support Procedures

Report any problems which you feel might be an error in the product materials to your IBM Support Center. You may be asked to gather and submit additional diagnostics to assist the IBM Support Center in their analysis.

Figure 5 identifies the component IDs (COMPID) for IMU.

| Figure 5. Component IDs |           |                       |                   |
|-------------------------|-----------|-----------------------|-------------------|
| FMID                    | COMPID    | Component Name        | RETAIN<br>Release |
| HMGU410                 | 5697N4400 | IBM Migration Utility | 410               |

## 4.0 Program and Service Level Information

This section identifies the program and relevant service levels of IMU. The program level refers to the APAR fixes that have been incorporated into the program. The service level refers to the PTFs that have been incorporated into the program.

## 4.1 Program Level Information

The following APAR fixes against previous releases of IMU have been incorporated into this release. They are listed by FMID.

• FMID HMGU410

| PK92765 | PM32605 | PM50166 |
|---------|---------|---------|
| PK93832 | PM33750 | PM51927 |
| PK95880 | PM33752 | PM52192 |
| PK97072 | PM33869 | PM52276 |
| PK98747 | PM34433 | PM53007 |
| PK98748 | PM36961 | PM53896 |
| PK98753 | PM36969 | PM54692 |
| PM00461 | PM36970 | PM54939 |
| PM02479 | PM36995 | PM55081 |
| PM02675 | PM36996 | PM55389 |
| PM02897 | PM38381 | PM55937 |
| PM03581 | PM38384 | PM57589 |
| PM03597 | PM39063 | PM58482 |
| PM04815 | PM40558 | PM59055 |
| PM05577 | PM41039 | PM59070 |
| PM05693 | PM41428 | PM59261 |
| PM05784 | PM43115 | PM59634 |
| PM08584 | PM43765 | PM59993 |
| PM16196 | PM44037 | PM60278 |
| PM16259 | PM44745 | PM60725 |
| PM17552 | PM44746 | PM61107 |
| PM17965 | PM44756 | PM62976 |
| PM18433 | PM44961 | PM63275 |
| PM20584 | PM46715 | PM63283 |
| PM21883 | PM47842 | PM64259 |
| PM22314 | PM47875 | PM65482 |
| PM22805 | PM48026 | PM67288 |
| PM31604 | PM48716 | PM67789 |
| PM32030 | PM48718 | PM70701 |
| PM32089 | PM49359 | PM70702 |
|         |         |         |

## 4.2 Service Level Information

No PTFs against this release of IMU have been incorporated into the product package.

## 5.0 Installation Requirements and Considerations

The following sections identify the system requirements for installing and activating IMU. The following terminology is used:

- Driving system: the system on which SMP/E is executed to install the program.
  - The program might have specific operating system or product level requirements for using processes, such as binder or assembly utilities during the installation.
- Target system: the system on which the program is configured and run.

The program might have specific product level requirements, such as needing access to the library of another product for link-edits. These requirements, either mandatory or optional, might directly affect the element during the installation or in its basic or enhanced operation.

In many cases, you can use a system as both a driving system and a target system. However, you can make a separate IPL-able clone of the running system to use as a target system. The clone must include copies of all system libraries that SMP/E updates, copies of the SMP/E CSI data sets that describe the system libraries, and your PARMLIB and PROCLIB.

Use separate driving and target systems in the following situations:

- When you install a new level of a product that is already installed, the new level of the product will
  replace the old one. By installing the new level onto a separate target system, you can test the new
  level and keep the old one in production at the same time.
- When you install a product that shares libraries or load modules with other products, the installation can disrupt the other products. By installing the product onto a separate target system, you can assess these impacts without disrupting your production system.

## 5.1 Driving System Requirements

This section describes the environment of the driving system required to install IMU.

#### 5.1.1 Machine Requirements

The driving system can run in any hardware environment that supports the required software.

## **5.1.2 Programming Requirements**

| Figure 6. Driving System Software Requirements |                                  |                |                                                            |                                           |  |
|------------------------------------------------|----------------------------------|----------------|------------------------------------------------------------|-------------------------------------------|--|
| Program<br>Number                              | Product<br>Name                  | Minimum<br>VRM | Minimum<br>Service Level<br>will satisfy<br>these<br>APARs | Included<br>in the<br>shipped<br>product? |  |
| Any one of the fo                              | Any <b>one</b> of the following: |                |                                                            |                                           |  |
| 5694-A01                                       | z/OS                             | V01.11.00      | N/A                                                        | No                                        |  |
| 5655-G44                                       | IBM SMP/E for z/OS               | V03.05.00      | N/A                                                        | No                                        |  |

**Note:** Installation might require migration to new z/OS releases to be service supported. See http://www-03.ibm.com/systems/z/os/zos/support/zos\_eos\_dates.html.

#### 5.2 Target System Requirements

This section describes the environment of the target system required to install and use IMU.

IMU installs in the z/OS (Z038) SREL.

#### 5.2.1 Machine Requirements

The target system can run in any hardware environment that supports the required software.

## **5.2.2 Programming Requirements**

#### 5.2.2.1 Installation Requisites

Installation requisites identify products that are required and *must* be present on the system or products that are not required but *should* be present on the system for the successful installation of this product.

Mandatory installation requisites identify products that are required on the system for the successful installation of this product. These products are specified as PREs or REQs.

IMU has no mandatory installation requisites.

**Note:** Installation might require migration to new z/OS releases to be service supported. See http://www-03.ibm.com/systems/z/os/zos/support/zos\_eos\_dates.html.

Conditional installation requisites identify products that are *not* required for successful installation of this product but can resolve such things as certain warning messages at installation time. These products are specified as IF REQs.

IMU has no conditional installation requisites.

#### 5.2.2.2 Operational Requisites

Operational requisites are products that are required and must be present on the system or products that are not required but should be present on the system for this product to operate all or part of its functions.

Mandatory operational requisites identify products that are required for this product to operate its basic functions. These products are specified as PREs or REQs.

| Figure 7. Target System Mandatory Operational Requisites  |                      |  |  |  |
|-----------------------------------------------------------|----------------------|--|--|--|
| Program Product Name and Number Minimum VRM/Service Level |                      |  |  |  |
| 5694-A01                                                  | z/OS V1.11 or higher |  |  |  |

IMU has no conditional operational requisites.

#### 5.2.2.3 Toleration/Coexistence Requisites

Toleration/coexistence requisites identify products that must be present on sharing systems. These systems can be other systems in a multisystem environment (not necessarily sysplex), a shared DASD environment (such as test and production), or systems that reuse the same DASD environment at different time intervals.

IMU has no toleration/coexistence requisites.

#### 5.2.2.4 Incompatibility (Negative) Requisites

Negative requisites identify products that must not be installed on the same system as this product.

IMU has no negative requisites.

## 5.2.3 DASD Storage Requirements

IMU libraries can reside on all supported DASD types.

Figure 8 lists the total space that is required for each type of library.

| Figure 8. To    | Figure 8. Total DASD Space Required by IMU |  |  |  |
|-----------------|--------------------------------------------|--|--|--|
| Library<br>Type | Total Space Required in 3390 Trks          |  |  |  |
| Target          | 300                                        |  |  |  |
| Distribution    | 300                                        |  |  |  |

#### Notes:

- 1. For non-RECFM U data sets, IBM recommends using system-determined block sizes for efficient DASD utilization. For RECFM U data sets, IBM recommends using a block size of 32760, which is most efficient from the performance and DASD utilization perspective.
- 2. Abbreviations used for data set types are shown as follows.
  - Unique data set, allocated by this product and used by only this product. This table provides all the required information to determine the correct storage for this data set. You do not need to refer to other tables or program directories for the data set size.
  - S Shared data set, allocated by this product and used by this product and other products. To determine the correct storage needed for this data set, add the storage size given in this table to those given in other tables (perhaps in other program directories). If the data set already exists, it must have enough free space to accommodate the storage size given in this table.
  - Ε Existing shared data set, used by this product and other products. This data set is not allocated by this product. To determine the correct storage for this data set, add the storage size given in this table to those given in other tables (perhaps in other program directories). If the data set already exists, it must have enough free space to accommodate the storage size given in this table.

If you currently have a previous release of this product installed in these libraries, the installation of this release will delete the old release and reclaim the space that was used by the old release and any service that had been installed. You can determine whether these libraries have enough space by deleting the old release with a dummy function, compressing the libraries, and comparing the space requirements with the free space in the libraries.

For more information about the names and sizes of the required data sets, see 6.1.5, "Allocate SMP/E Target and Distribution Libraries" on page 16.

- 3. Abbreviations used for the file system path type are as follows.
  - Ν New path, created by this product.
  - X Path created by this product, but might already exist from a previous release.
  - Previously existing path, created by another product.
- 4. All target and distribution libraries listed have the following attributes:
  - The default name of the data set can be changed.
  - The default block size of the data set can be changed.
  - The data set can be merged with another data set that has equivalent characteristics.
  - The data set can be either a PDS or a PDSE.
- 5. All target libraries listed have the following attributes:
  - These data sets can be SMS-managed, but they are not required to be SMS-managed.
  - These data sets are not required to reside on the IPL volume.
  - The values in the "Member Type" column are not necessarily the actual SMP/E element types that are identified in the SMPMCS.
- 6. All target libraries that are listed and contain load modules have the following attributes:
  - These data sets can be in the LPA, but they are not required to be in the LPA.
  - These data sets can be in the LNKLST.

• These data sets are not required to be APF-authorized.

The following figures describe the target and distribution libraries and file system paths required to install IMU. The storage requirements of IMU must be added to the storage required by other programs that have data in the same library or path.

Note: Use the data in these tables to determine which libraries can be merged into common data sets. In addition, since some ALIAS names may not be unique, ensure that no naming conflicts will be introduced before merging libraries.

| Figure 9. Storage Requirements for IMU Target Libraries |                |                  |                  |             |                       |                       |                           |                          |  |  |
|---------------------------------------------------------|----------------|------------------|------------------|-------------|-----------------------|-----------------------|---------------------------|--------------------------|--|--|
| Library<br>DDNAME                                       | Member<br>Type | Target<br>Volume | T<br>Y<br>P<br>E | O<br>R<br>G | R<br>E<br>C<br>F<br>M | L<br>R<br>E<br>C<br>L | No.<br>of<br>3390<br>Trks | No.<br>of<br>DIR<br>BIks |  |  |
| SFSYINST                                                | Sample         | Any              | U                | PDS         | FB                    | 80                    | 4                         | 6                        |  |  |
| SFSYCCLC                                                | Data           | Any              | U                | PDS         | FB                    | 80                    | 2                         | 4                        |  |  |
| SFSYCCLM                                                | Macro          | Any              | U                | PDS         | FB                    | 80                    | 8                         | 35                       |  |  |
| SFSYDOCS                                                | Data           | Any              | U                | PDS         | VB                    | 256                   | 4                         | 16                       |  |  |
| SFSYEZTC                                                | Data           | Any              | U                | PDS         | FB                    | 80                    | 3                         | 6                        |  |  |
| SFSYEZTS                                                | Sample         | Any              | U                | PDS         | FB                    | 80                    | 20                        | 10                       |  |  |
| SFSYFJCC                                                | Macro          | Any              | U                | PDS         | FB                    | 80                    | 135                       | 25                       |  |  |
| SFSYJCLS                                                | Sample         | Any              | U                | PDS         | FB                    | 80                    | 30                        | 20                       |  |  |
| SFSYLOAD                                                | LMOD           | Any              | U                | PDS         | U                     | 0                     | 90                        | 50                       |  |  |

| Figure 10 (Page 1 of 2). Storage Requirements for IMU Distribution Libraries |                  |             |                       |                       |                           |                          |  |  |
|------------------------------------------------------------------------------|------------------|-------------|-----------------------|-----------------------|---------------------------|--------------------------|--|--|
| Library<br>DDNAME                                                            | T<br>Y<br>P<br>E | O<br>R<br>G | R<br>E<br>C<br>F<br>M | L<br>R<br>E<br>C<br>L | No.<br>of<br>3390<br>Trks | No.<br>of<br>DIR<br>BIks |  |  |
| AFSYINST                                                                     | U                | PDS         | FB                    | 80                    | 4                         | 6                        |  |  |
| AFSYCCLC                                                                     | U                | PDS         | FB                    | 80                    | 2                         | 4                        |  |  |
| AFSYCCLM                                                                     | U                | PDS         | FB                    | 80                    | 8                         | 35                       |  |  |
| AFSYDOCS                                                                     | U                | PDS         | VB                    | 256                   | 4                         | 16                       |  |  |
| AFSYEZTC                                                                     | U                | PDS         | FB                    | 80                    | 3                         | 6                        |  |  |
| AFSYEZTS                                                                     | U                | PDS         | FB                    | 80                    | 20                        | 10                       |  |  |
| AFSYFJCC                                                                     | U                | PDS         | FB                    | 80                    | 135                       | 25                       |  |  |
| AFSYJCLS                                                                     | U                | PDS         | FB                    | 80                    | 30                        | 20                       |  |  |

| Figure 10 (Page 2 of 2). Storage Requirements for IMU Distribution Libraries |   |     |   |   |      |      |  |  |
|------------------------------------------------------------------------------|---|-----|---|---|------|------|--|--|
|                                                                              |   |     | R | L |      | No.  |  |  |
|                                                                              | Т |     | E | R | No.  |      |  |  |
|                                                                              | Υ | 0   | С | E | of   | of   |  |  |
| Library                                                                      | Р | R   | F | С | 3390 | DIR  |  |  |
| DDNAME                                                                       | E | G   | M | L | Trks | Blks |  |  |
| AFSYLOAD                                                                     | U | PDS | U | 0 | 90   | 50   |  |  |

#### 5.3 FMIDs Deleted

Installing IMU might result in the deletion of other FMIDs. To see which FMIDs will be deleted, examine the ++VER statement in the SMPMCS of the product.

If you do not want to delete these FMIDs at this time, install IMU into separate SMP/E target and distribution zones.

Note: These FMIDs are not automatically deleted from the Global Zone. If you want to delete these FMIDs from the Global Zone, use the SMP/E REJECT NOFMID DELETEFMID command. See the SMP/E Commands book for details.

## 5.4 Special Considerations

IMU has no special considerations for the target system.

#### 6.0 Installation Instructions

This chapter describes the installation method and the step-by-step procedures to install and to activate the functions of IMU.

Please note the following points:

- If you want to install IMU into its own SMP/E environment, consult the SMP/E manuals for instructions on creating and initializing the SMPCSI and the SMP/E control data sets.
- You can use the sample jobs that are provided to perform part or all of the installation tasks. The SMP/E jobs assume that all DDDEF entries that are required for SMP/E execution have been defined in appropriate zones.
- You can use the SMP/E dialogs instead of the sample jobs to accomplish the SMP/E installation steps.

#### 6.1 Installing IMU

#### 6.1.1 SMP/E Considerations for Installing IMU

Use the SMP/E RECEIVE, APPLY, and ACCEPT commands to install this release of IMU.

#### 6.1.2 SMP/E Options Subentry Values

The recommended values for certain SMP/E CSI subentries are shown in Figure 11. Using values lower than the recommended values can result in failures in the installation. DSSPACE is a subentry in the GLOBAL options entry. PEMAX is a subentry of the GENERAL entry in the GLOBAL options entry. See the SMP/E manuals for instructions on updating the global zone.

| Figure 11. SMP/E Options Subentry Values |               |                                                   |  |  |  |  |
|------------------------------------------|---------------|---------------------------------------------------|--|--|--|--|
| Subentry                                 | Value         | Comment                                           |  |  |  |  |
| DSSPACE                                  | (200,200,500) | 3390 DASD tracks                                  |  |  |  |  |
| PEMAX                                    | SMP/E Default | IBM recommends using the SMP/E default for PEMAX. |  |  |  |  |

#### 6.1.3 Sample Jobs

The following sample installation jobs are provided as part of the product to help you install IMU:

| Figure 12. Sample Installation Jobs |          |                                                          |                |  |  |  |  |
|-------------------------------------|----------|----------------------------------------------------------|----------------|--|--|--|--|
| Job Name                            | Job Type | Description                                              | RELFILE        |  |  |  |  |
| FSY1DCSI                            | DEFCSI   | Sample DEFCSI JCL                                        | IBM.HMGU410.F1 |  |  |  |  |
| FSY2RECV                            | RECEIVE  | Sample RECEIVE JCL                                       | IBM.HMGU410.F1 |  |  |  |  |
| FSY3ALOC                            | ALLOCATE | Sample JCL to allocate target and distribution libraries | IBM.HMGU410.F1 |  |  |  |  |
| FSY4DDEF                            | DDDEF    | Sample JCL to define SMP/E DDDEFs                        | IBM.HMGU410.F1 |  |  |  |  |
| FSY5APLY                            | APPLY    | Sample APPLY JCL                                         | IBM.HMGU410.F1 |  |  |  |  |
| FSY6ACPT                            | ACCEPT   | Sample ACCEPT JCL                                        | IBM.HMGU410.F1 |  |  |  |  |

You can access the sample installation jobs by performing an SMP/E RECEIVE (refer to 6.1.4, "Perform SMP/E RECEIVE" on page 16) then copy the jobs from the RELFILES to a work data set for editing and submission. See Figure 12 on page 14 to find the appropriate relfile data set.

You can also copy the sample installation jobs from the tape or product files by submitting the following job. Depending on your distribution medium, use either the //TAPEIN or the //FILEIN DD statement and comment out or delete the other statement. Before you submit the job, add a job card and change the lowercase parameters to uppercase values to meet the requirements of your site.

```
//STEP1
           EXEC PGM=IEBCOPY
//SYSPRINT DD SYSOUT=*
//TAPEIN DD DSN=IBM.HMGU410.F1,UNIT=tunit,
           VOL=SER=volser,LABEL=(x,SL),
//
//
           DISP=(OLD, KEEP)
//FILEIN DD DSN=IBM.HMGU410.F1,UNIT=SYSALLDA,DISP=SHR,
           VOL=SER=filevol
//OUT
           DD DSNAME=jcl-library-name,
//
           DISP=(NEW, CATLG, DELETE),
//
           VOL=SER=dasdvol, UNIT=SYSALLDA,
//
           SPACE=(TRK,(primary,secondary,dir))
//SYSUT3
           DD UNIT=SYSALLDA, SPACE=(CYL, (1,1))
//SYSIN
           DD *
    COPY INDD=xxxxIN,OUTDD=OUT
```

See the following information to update the statements in the previous sample:

tunit is the unit value that matches the product package.

volser is the volume serial that matches the product package.

x is the tape file number that indicates the location of the data set name on the tape.

See the documentation that is provided by CBPDO for the location of IBM.HMGU410.F1 on the tape.

#### FILEIN:

**filevol** is the volume serial of the DASD device where the downloaded files reside.

OUT:

icl-library-name is the name of the output data set where the sample jobs are stored. dasdvol is the volume serial of the DASD device where the output data set resides.

**xxxxIN** is either TAPEIN or FILEIN depending on your input DD statement.

#### 6.1.4 Perform SMP/E RECEIVE

You can also choose to edit and submit sample job FSY2RECV to perform the SMP/E RECEIVE for IMU. Consult the instructions in the sample job for more information.

#### 6.1.5 Allocate SMP/E Target and Distribution Libraries

Edit and submit sample job FSY3ALOC to allocate the SMP/E target and distribution libraries for IMU. Consult the instructions in the sample job for more information.

#### 6.1.6 Create DDDEF Entries

Edit and submit sample job FSY4DDEF to create DDDEF entries for the SMP/E target and distribution libraries for IMU. Consult the instructions in the sample job for more information.

#### 6.1.7 Perform SMP/E APPLY

1. Ensure that you have the latest HOLDDATA; then edit and submit sample job FSY4APLY to perform an SMP/E APPLY CHECK for IMU. Consult the instructions in the sample job for more information.

The latest HOLDDATA is available through several different portals, including http://service.software.ibm.com/holdata/390holddata.html. The latest HOLDDATA may identify HIPER and FIXCAT APARs for the FMIDs you will be installing. An APPLY CHECK will help you determine if any HIPER or FIXCAT APARs are applicable to the FMIDs you are installing. If there are any applicable HIPER or FIXCAT APARs, the APPLY CHECK will also identify fixing PTFs that will resolve the APARs, if a fixing PTF is available.

You should install the FMIDs regardless of the status of unresolved HIPER or FIXCAT APARs. However, do not deploy the software until the unresolved HIPER and FIXCAT APARs have been analyzed to determine their applicability. That is, before deploying the software either ensure fixing PTFs are applied to resolve all HIPER or FIXCAT APARs, or ensure the problems reported by all HIPER or FIXCAT APARs are not applicable to your environment.

To receive the full benefit of the SMP/E Causer SYSMOD Summary Report, do not bypass the PRE, ID, REQ, and IFREQ on the APPLY CHECK. The SMP/E root cause analysis identifies the cause only of errors and not of warnings (SMP/E treats bypassed PRE, ID, REQ, and IFREQ conditions as warnings, instead of errors).

Here are sample APPLY commands:

a. To ensure that all recommended and critical service is installed with the FMIDs, receive the latest HOLDDATA and use the APPLY CHECK command as follows

```
APPLY S(fmid,fmid,...) CHECK
FORFMID(fmid, fmid,...)
SOURCEID(RSU*)
FIXCAT(IBM.ProductInstall-RequiredService)
GROUPEXTEND .
```

Some HIPER APARs might not have fixing PTFs available yet. You should analyze the symptom flags for the unresolved HIPER APARs to determine if the reported problem is applicable to your environment and if you should bypass the specific ERROR HOLDs in order to continue the installation of the FMIDs.

This method requires more initial research, but can provide resolution for all HIPERs that have fixing PTFs available and are not in a PE chain. Unresolved PEs or HIPERs might still exist and require the use of BYPASS.

b. To install the FMIDs without regard for unresolved HIPER APARs, you can add the BYPASS(HOLDCLASS(HIPER)) operand to the APPLY CHECK command. This will allow you to install FMIDs even though one or more unresolved HIPER APARs exist. After the FMIDs are installed, use the SMP/E REPORT ERRSYSMODS command to identify unresolved HIPER APARs and any fixing PTFs.

```
APPLY S(fmid,fmid,...) CHECK
FORFMID(fmid, fmid,...)
SOURCEID(RSU*)
FIXCAT(IBM.ProductInstall-RequiredService)
GROUPEXTEND
BYPASS(HOLDCLASS(HIPER)) .
 ..any other parameters documented in the program directory
```

This method is the quicker, but requires subsequent review of the Exception SYSMOD report produced by the REPORT ERRSYSMODS command to investigate any unresolved HIPERs. If you have received the latest HOLDDATA, you can also choose to use the REPORT MISSINGFIX command and specify Fix Category IBM.ProductInstall-RequiredService to investigate missing recommended service.

If you bypass HOLDs during the installation of the FMIDs because fixing PTFs are not yet available, you can be notified when the fixing PTFs are available by using the APAR Status Tracking (AST) function of ServiceLink or the APAR Tracking function of ResourceLink.

After you take actions that are indicated by the APPLY CHECK, remove the CHECK operand and run the job again to perform the APPLY.

Note: The GROUPEXTEND operand indicates that SMP/E applies all requisite SYSMODs. The requisite SYSMODS might be applicable to other functions.

Expected Return Codes and Messages from APPLY CHECK: You will receive a return code of 0 if this job runs correctly.

Expected Return Codes and Messages from APPLY: You will receive a return code of 0 if this job runs correctly.

#### 6.1.8 Perform SMP/E ACCEPT

Edit and submit sample job FSY6ACPT to perform an SMP/E ACCEPT CHECK for IMU. Consult the instructions in the sample job for more information.

To receive the full benefit of the SMP/E Causer SYSMOD Summary Report, do not bypass the PRE, ID, REQ, and IFREQ on the ACCEPT CHECK. The SMP/E root cause analysis identifies the cause of only errors but not warnings (SMP/E treats bypassed PRE, ID, REQ, and IFREQ conditions as warnings rather than errors).

Before you use SMP/E to load new distribution libraries, it is recommended that you set the ACCJCLIN indicator in the distribution zone. In this way, you can save the entries that are produced from JCLIN in the distribution zone whenever a SYSMOD that contains inline JCLIN is accepted. For more information about the ACCJCLIN indicator, see the description of inline JCLIN in the SMP/E Commands book for details.

After you take actions that are indicated by the ACCEPT CHECK, remove the CHECK operand and run the job again to perform the ACCEPT.

Note: The GROUPEXTEND operand indicates that SMP/E accepts all requisite SYSMODs. The requisite SYSMODS might be applicable to other functions.

#### 6.2 Activating IMU

The publication IMU for z/OS V4.1 Installation,, SC27-4553-00 contains the necessary information to customize and use IMU.

## 7.0 Notices

References in this document to IBM products, programs, or services do not imply that IBM intends to make these available in all countries in which IBM operates. Any reference to an IBM product, program, or service is not intended to state or imply that only IBM's product, program, or service may be used. Any functionally equivalent product, program, or service that does not infringe on any of IBM's intellectual property rights may be used instead of the IBM product, program, or service. Evaluation and verification of operation in conjunction with other products, except those expressly designated by IBM, is the user's responsibility.

APAR numbers are provided in this document to assist in locating PTFs that may be required. Ongoing problem reporting may result in additional APARs being created. Therefore, the APAR lists in this document may not be complete. To obtain current service recommendations and to identify current product service requirements, always contact the IBM Customer Support Center or use S/390 SoftwareXcel to obtain the current "PSP Bucket".

IBM may have patents or pending patent applications covering subject matter in this document. The furnishing of this document does not give you any license to these patents. You can send license inquiries, in writing, to the

IBM Director of Licensing IBM Corporation North Castle Drive Armonk, New York 10504-1785 USA

For online versions of this book, we authorize you to:

- Copy, modify, and print the documentation contained on the media, for use within your enterprise, provided you reproduce the copyright notice, all warning statements, and other required statements on each copy or partial copy.
- Transfer the original unaltered copy of the documentation when you transfer the related IBM product (which may be either machines you own, or programs, if the program's license terms permit a transfer). You must, at the same time, destroy all other copies of the documentation.

You are responsible for payment of any taxes, including personal property taxes, resulting from this authorization.

THERE ARE NO WARRANTIES, EXPRESS OR IMPLIED, INCLUDING THE WARRANTIES OF MERCHANTABILITY AND FITNESS FOR A PARTICULAR PURPOSE.

Some jurisdictions do not allow the exclusion of implied warranties, so the above exclusion may not apply to you.

© Copyright IBM Corp. 2006, 2012

Your failure to comply with the terms above terminates this authorization. Upon termination, you must destroy your machine readable documentation.

#### 7.1 Trademarks

IBM, the IBM logo, and ibm.com are trademarks or registered trademarks of International Business Machines Corp., registered in many jurisdictions worldwide. Other product and service names might be trademarks of IBM or other companies. A current list of IBM trademarks is available on the Web at "Copyright and trademark information" at at www.ibm.com/legal/copytrade.shtml.

## Reader's Comments

#### **Program Directory for IBM Migration Utility, September 2012**

You may use this form to comment about this document, its organization, or subject matter with the understanding that IBM may use or distribute whatever information you supply in any way it believes appropriate without incurring any obligation to you.

For each of the topics below please indicate your satisfaction level by circling your choice from the rating scale. If a statement does not apply, please circle N.

| RATING SCALE      |        |         |       |                      |                   |  |  |  |  |
|-------------------|--------|---------|-------|----------------------|-------------------|--|--|--|--|
| very<br>satisfied | <===== | ======= | ====> | very<br>dissatisfied | not<br>applicable |  |  |  |  |
| 1                 | 2      | 3       | 4     | 5                    | N                 |  |  |  |  |

|                                                               | Satisfaction |   |   |   |   |   |  |  |
|---------------------------------------------------------------|--------------|---|---|---|---|---|--|--|
| Ease of product installation                                  | 1            | 2 | 3 | 4 | 5 | N |  |  |
| Contents of Program Directory                                 | 1            | 2 | 3 | 4 | 5 | Ν |  |  |
| Installation Verification Programs                            | 1            | 2 | 3 | 4 | 5 | Ν |  |  |
| Time to install the product                                   | 1            | 2 | 3 | 4 | 5 | Ν |  |  |
| Readability and organization of Program Directory tasks       | 1            | 2 | 3 | 4 | 5 | Ν |  |  |
| Necessity of all installation tasks                           | 1            | 2 | 3 | 4 | 5 | Ν |  |  |
| Accuracy of the definition of the installation tasks          | 1            | 2 | 3 | 4 | 5 | Ν |  |  |
| Technical level of the installation tasks                     | 1            | 2 | 3 | 4 | 5 | Ν |  |  |
| Ease of getting the system into production after installation | 1            | 2 | 3 | 4 | 5 | N |  |  |

| Technica              | I level of the installation tasks                | 1       | 2      | 3      | 4     | 5      | N           |   |  |
|-----------------------|--------------------------------------------------|---------|--------|--------|-------|--------|-------------|---|--|
| Ease of ginstallation | getting the system into production after n       | 1       | 2      | 3      | 4     | 5      | N           |   |  |
| How did               | you order this product?                          |         |        |        |       |        |             |   |  |
|                       | CBPDO CustomPac ServerPac Independent Other      |         |        |        |       |        |             |   |  |
| Is this th            | ne first time your organization has installed th | nis pro | oduct' | ?      |       |        |             |   |  |
|                       | Yes<br>No                                        |         |        |        |       |        |             |   |  |
| Were the              | e people who did the installation experienced    | d with  | the i  | nstall | ation | of z/C | S products? | ) |  |
|                       | Yes                                              |         |        |        |       |        |             |   |  |

| No                                                                                      |                                              |
|-----------------------------------------------------------------------------------------|----------------------------------------------|
| If yes, how many years?                                                                 |                                              |
| If you have any comments to make about your ratings above, or any othe list them below: | r aspect of the product installation, please |
|                                                                                         | <u> </u>                                     |
|                                                                                         |                                              |
|                                                                                         |                                              |
|                                                                                         |                                              |
|                                                                                         |                                              |
|                                                                                         |                                              |
| Please provide the following contact information:                                       |                                              |
| Name and Job Title                                                                      |                                              |
| Organization                                                                            | <del></del>                                  |
| Address                                                                                 |                                              |
| Telephone                                                                               | <del></del>                                  |

Thank you for your participation.

Please send the completed form to (or give to your IBM representative who will forward it to the IBM Migration Utility Development group):

E-Mail: ICINGSW@US.IBM.COM

## IBM

Printed in USA

GI13-2909-00